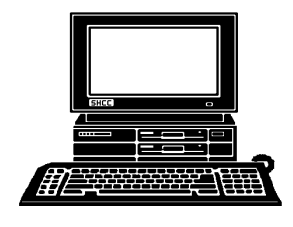

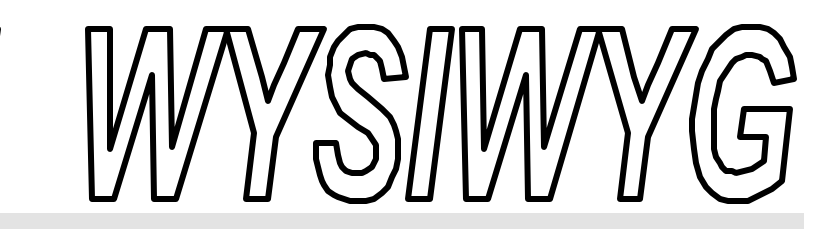

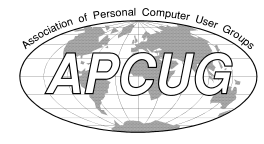

**May 2001 Volume 13, Issue 5** 

registered it will

# *STERLING HEIGHTS COMPUTER CLUB*

PO Box 385 \$3.00 Sterling Heights, MI 48311-0385

**TUESDAY May 1** Main Meeting. 7:30PM

**How to Build a Personal Website by member Ric k Schummer**

**VISIT THE SHCC WEB PAGE: http://member.apcug.org/shcc/**

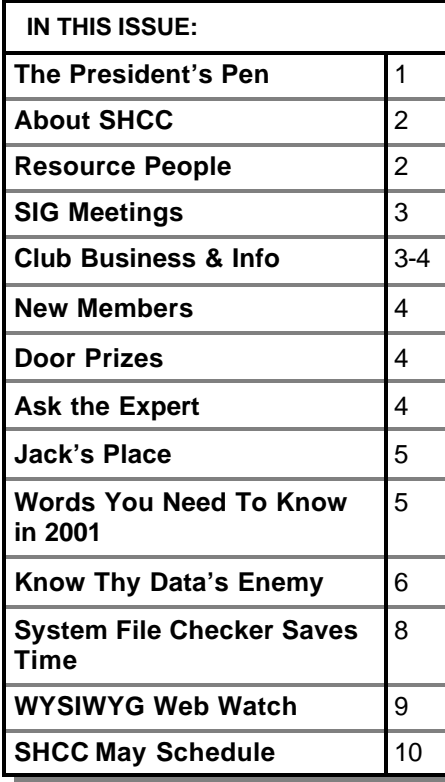

# **The President's Pen**   *by Don VanSyckel*

Filme to come out of hibernation and swing into spring.<br>Have you all hit the Macomb Daily pring is finally here, sort of. Time to come out of hibernation and swing into spring. web site (www.MacombDaily.com)? If you haven't you should. It's an interesting and informative site which we got a behind the scenes glimpse of last month. A big thanks to Bill Fleming, the Editor of the Macomb Online edition and SHCC member.

One question which was raised by the Macomb Daily site was really about getting to the site. If you go to the url: http://www.MacombDaily.com you don't end up at the Macomb daily site, or do you? You end up at the url: http://www.zwire.com/site/news.cfm? brd=988 . SO what's the story? The web site you see is the web site of the Macomb Daily. Their site is simply hosted on another company's web server, namely Zwire. This is a fairly common practice. When your computer contacts the web server where the Macomb Daily's domain name (MacombDaily.com) is parked, that web server redirects your computer to the page on the zwire.com web server and the 'real' address on that server is displayed in your browser's address line.

The SHCC web site http://member. apcug.org/shcc is the same way. When we have a domain name of our own

#### point to the current web site, and when you go to that domain you will end up at the url listed above. Not being very creative and not having much time, my own web page is very plain, but I'm listing it as an example. When you go to http://www. VanSyckel.net you end up at http:// www.netcolony.com/life/vansyckel/. My domain name is parked at one company who I registered the domain through. I have no web site there because they want money to host the web site so I found a company which will host my page for free, and simply have

the url redirected to the actual web site's location. By this time some of you probably believe I've made some mistakes in the use of capital letters in the web site url's above. Actually all internet domain names, the part before the first single slash, are not case sensitive. Some sites are case sensitive for the directory and file names on the site, but most are not. For example, in my url above, the 'http:' means it's a web page. The 'www.netcolony.com' is the name of a particular computer used as a web server. The 'life' is a directory at the bottom or beginning of that web servers web site. The 'vansyckel' is a directory in the 'life' directory. Since

*(Continued on page 7)*

#### **THE WYSIWYG May 2001 May 2001**

**Guests and visitors are welcome. People may attend any of two consecutive months of club meetings before deciding to become a member or not. Membership includes admission to all SHCC functions and the newsletter. Membership is open to anyone. It is not limited to residents of Sterling Heights. Meetings are on the first Tuesday of the month, except for July and August. There is a monthly drawing for door prizes at the end of the meeting.**

#### **DUES: \$25/YEAR**

## **Resource People:**

-

E-Mail Clients Excel Family Tree FoxPro Internet Explorer MS Publisher Netscape Professional Write Spreadsheets Word

Mike Greenen Rick Schummer Rick Schummer - Rick Kucejko Don VanSyckel Mike Greenen Rick Schummer Rick Schummer

# **SHCC Coordinators:**

Net/Comm. SIG Door prize Greeting table New Web Sites Newsletter pub. Novice SIG Power Users SIG Publicity Resource People Vendor Press Rel. Web Site

 $MODO(M^{\prime})$  IDM

Betty MacKenzie Micki Smith Lindell Beck Jim Golec Rick Kucejko Don VanSyckel Jack Vander-Schrier Patrick Little Mike Greenen Jim Waldrop Rick Kucejko

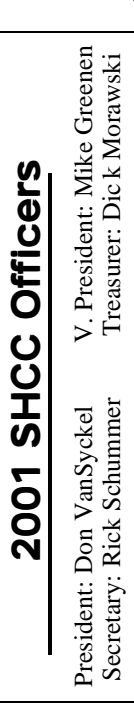

LJayBeck@home.com jgolec@home.com irish378@home.com rmk2@home.com PBLittle@prodigy.net BMacKenz@tir.com RMorawski@aol.com rick@rickschummer.com mickismi@tir.com don@vansyckel.net jvanders@home.com jwaldrop@tir.com

## **CLUB E-MAIL ADDRESS:** SHCC@aol.com **CLUB WEB PAGE:** http://member.apcug.org/shcc/

**CLUB ADDRESS:** PO Box 385, Sterling Heights, MI 48311-0385

# Four Month Meeting Schedule:

- **MAY 2001 1 - SHCC—How to Build a Personal Website by**
- **member Rick Schummer**
- 2 COMP meeting
- 8 Net/Comm SIG
- 13 SEMCO meet ing
- 15 Novice SIG
- 23 PC SIG

# **JUNE 2001**

- **mined**
- 6 COMP meeting
- 10 SEMCO meeting
- 
- 19 Novice SIG
- 27 PC SIG

#### **JULY 2001**

- **3 SHCC—The club does not have a regular meeting in July and August**
- 4 COMP meeting
- 9 Net/Comm SIG
- 15 SEMCO meeting
- 16 Novice SIG
- 25 PC SIG

#### **August 2001**

- **7 SHCC—The club does not have a regular meeting in July and August**
- 8 COMP meeting
- 12 SEMCO meeting
- 13 Net/Comm SIG
- 20 Novice SIG
- 22 PC SIG

# **Other Computer Clubs:**

As a member of SHCC, you can attend meetings of other clubs where we have reciprocating membership agreements, at no charge.

#### **Computer Club of Marysville and Port Huron (COMP)**

Time: 1st Wednesday, 7:00PM Place: Room 201, St Clair Community College, Clara E McKenzie Library-Science Building, 323 Erie St. Port Huron, 585-2050 Web Page: http://dns.advnet.net/comp/ Reciprocating: Yes

**South Eastern Michigan Computer Organization (SEMCO)** Time: 2nd Sunday at 1:30PM Place: Science Building; Oakland University; 248/398-7560 Web page: http:\\www.semco.org Reciprocating: Yes

**The OPC (Older Persons Commission) Computer Club**  Time: Every Tuesday at 10:00 Place: OPC in Rochester 248-656-1403. Web page: http://www.geocities.com/ Heartland/Village/1904/ No cost to join or attend meetings.

Newsletter submissions are due 10 days before the club meeting, but the earlier the better. They should be sent to :

 WYSIWYG Publisher 5069 Fedora, Troy, MI 48098

OR at the e-mail addresses: rmk2@home.com

Unless stated otherwise, all materials contained in this newsletter are copyrighted by the Sterling Heights Computer Club. License is hereby granted to other clubs (non-profit) to reprint with credit.

**The WYSIWYG was printed by STERLING PRINTING AND GRAPHICS, located at 37880 Van Dyke, Sterling Heights, MI** 

# **Special Interest Groups:**

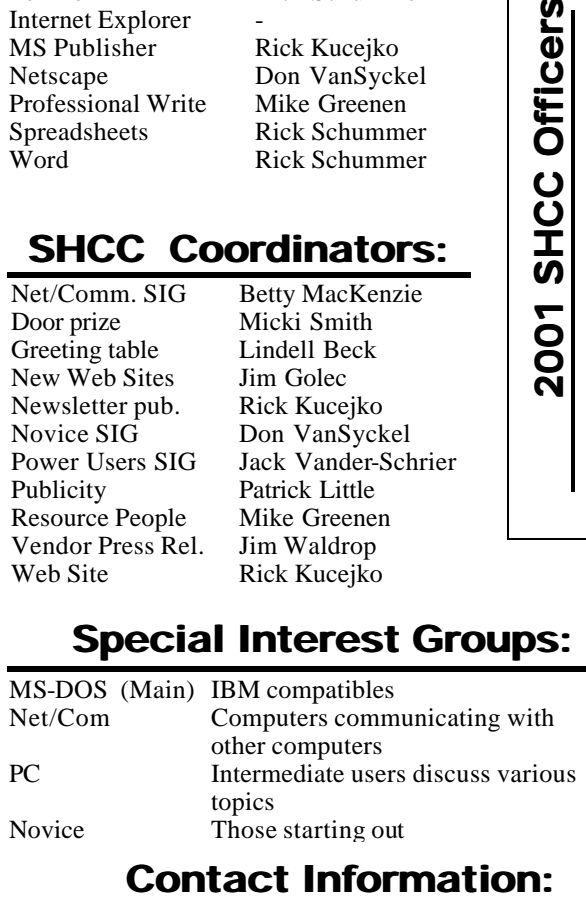

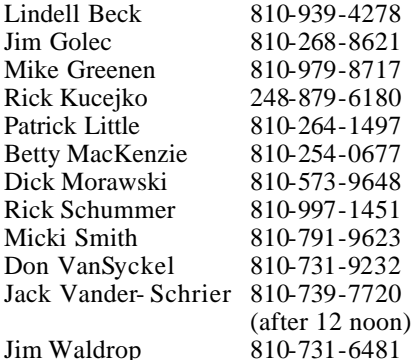

- **5 SHCC—To Be Deter-**
- 13 Net/Comm SIG

**THE WYSIWYG May 2001** 

# **SIG Meetings**

# **Net/Com SIG**

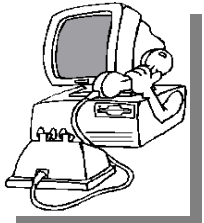

The next meeting of the Inter-<br>
net/Communica he next meeting of the Intertions (Net/Comm.) SIG is Tuesday, May 8, 2001, starting

at 7:00PM, at the Macomb County Library.

The SIG meeting days are the second Tuesday or Wednesday of the month, depending on the meeting room availability.

Each month the members of the Net/ Comm SIG discuss the Internet to help members of the SHCC learn more about this communications media.

For more information about the SIG, call or e-mail Betty MacKenzie (numbers are on page 2), or check the club web site.

> 用 用 用 用 **PC SIG**

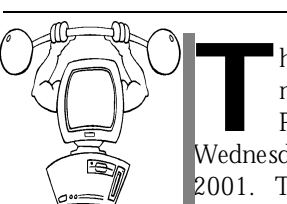

The next meeting of the PC SIG is Wednesday, May 23, he next meeting of the<br>PC SIG is SIG is 2001. The SIG meeting is 'generally' the

fourth Wednesday of the month.

Intermediate level topics are discussed, aimed at users with some knowledge of computers. Specific PC questions and problems encountered by members are also discussed.

Jack Vander-Shrier will be answering questions as usual and presenting a topic to be determined. Check the club web page before the meeting, for the topic.

For more information about the SIG, call or e-mail Jack Vander-Shrier (numbers are on page 2), or check the club web site.

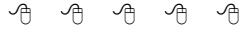

# **Novice SIG**

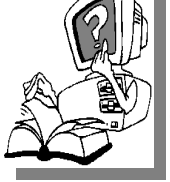

**T T T T R T T T T T T T E T T T S S S C S S S S C S S S C S C S S S C S S C S S C S C S C S C S C S C S C S C C** he nex t meeting of the Novice SIG is May 15, 2001, starting

at 7:00PM, at the Macomb County Library.

The SIG meeting days are the third Tuesday or Wednesday of the month , depending on the meeting room availability.

New computer training sessions have started. The training sessions are free to club members, but members will be advised to purchase a book for \$14.

All new members are invited to come and learn the DOS and Windows basics here. There is always a question and answer period at these meetings.

For more information about the SIG, call or e-mail Don VanSyckel (numbers are on page 2), or check the club web site.

#### 4 9 9 9 9

# **Directions To The Macomb Library**

The Macomb County Library is<br>
located at 16480 Hall Road, in<br>
Clinton Township, between<br>
Hayes and Garfield, close to the light he Macomb County Library is located at 16480 Hall Road, in Clinton Township, between at Garfield, on the south side of Hall Road. A large blue sign says "Macomb County Library". The phone number is (810) 286-6660.

# **SHCC Emergency Shutdown**

**THE MAN** he Sterling Heights Computer<br>
Club will utilize radio station<br>
WWJ - 950 on the AM dial to<br>
notify members that a meeting is he Sterling Heights Computer Club will utilize radio station WWJ - 950 on the AM dial to canceled because of bad weather or for other reasons. The announcement will happen along with the school closings and other events. Please remember to listen to the radio when there is bad weather.

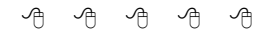

# **World Wide Web Column on the Club Web Site**

**D** the sites mentioned beneficial? o you enjoy the World Wide Web co lumn in the WYSIWYG? Do you find

You can see past web sites reviewed in the column on our club web page. They are arranged into various topics for ease of finding them.

4 9 9 9 9

# **Selling Your Used Computer Equipment or Software**

**I** you have some computer equipment or software to sell, you can either place an add in the WYSIWYG, or now bring the article to f you have some computer equipment or software to sell, you can either place an add in the the club meeting. You can set up at the back of the room before the meeting, and sell your items to other club members interested in buying them. Members are responsible for any damage to the table tops, so bring a pad to prevent damage.

4 9 9 9 9

9 9 9 9 9

# **"Ask The Experts"** *by Jerry Carson*

Please send questions to "Ask the Experts" at the club's PO address, or e-mail your question directly to Jerry Carson at his e-mail address: jerrycarson@email.com

**Q** : Dear Expert, Our laptop screen got cracked in the lower left corner. We sent it back to the manufacturer. They said it would cost \$2,000 to fix which isn't cost effective.

Do we have any other options? Help!

Cracking up.

**A** Place Cracking up,<br>First, you could try to re-<br>place the LCD, but, I don't think re-: Dear Cracking up, First, you could try to replacement is a good option. Each LCD is a little different so you'd have to replace it with another from the exact same model laptop. If you had another, then you wouldn't need to replace the first.

You can continue to use the LCD, but remember the L stands for Liquid. Eventually, the display may go bad due to evaporation. Sealing with tape will delay, but probably not prevent this.

You should be able to attach another monitor. There is probably a 15 pin connector in the back and should work with a standard VGA monitor. You'll have to tell the laptop to send the output the monitor (usually a key sequence or BIOS setting) and it pretty much rules out using it as a laptop.

This will probably allow you to get by for a while, but you should consider replacing the unit.

**SHCC Business** 

The Expert,

PS Cracked up wrote back to say she had sealed the crack with a thick layer of nail polish and it seemed to be holding up well. I never would have thought of that!

用 用 用 用

# **Door Prizes**

**THE MANU EVALUATE:** The SHCC offers door prizes at most regularly scheduled club meetings. The door prizes for the May meeting will be three 3-Hour he SHCC offers door prizes at most regularly scheduled club meetings. The door prizes for Training Session Coupons with **GATEWAY, and** a **MICROSOFT** tshirt.

The April winners circle included a number of items **donated by the speaker, Bill Fleming, and the Macomb Daily.**

**Ralph Osinski** won a shirt **Carolyn Sutton** won a calculator **Miki Brzoska** and **Rick Kucejko** won a pen

**Jim Waldrop** won a mouse pad **Rick Schummer** won a toy frog **Harold Grassel** and **Robert Laurence**  won a chip clip

**Larry Stys** and **Lindell Beck** won a ruler

**Don VanSyckel** and **Judith Lynne Klein** won a Mood Magnet

**Arnie Jarboe** amd **George Buben** won an ice scraper

用 用 用 用

# **May Meeting Topic**

**This month's topic is H**ow to build a personal web site, presented by member Rick Schummer. Stop by and watch SHCC **his month's topic is H**ow to build a personal web site, presented by member Rick member Rick Schummer build a website as easy as 1-2-3. This presentation will include a discussion of why you might want to publish a website, designing, and a demonstration of building a website in various available tools.

Rick will give plenty of tips and tricks to getting the content to be presented in a pleasing manner. The session will wrap up by discussing steps to publish it at your favorite ISP.

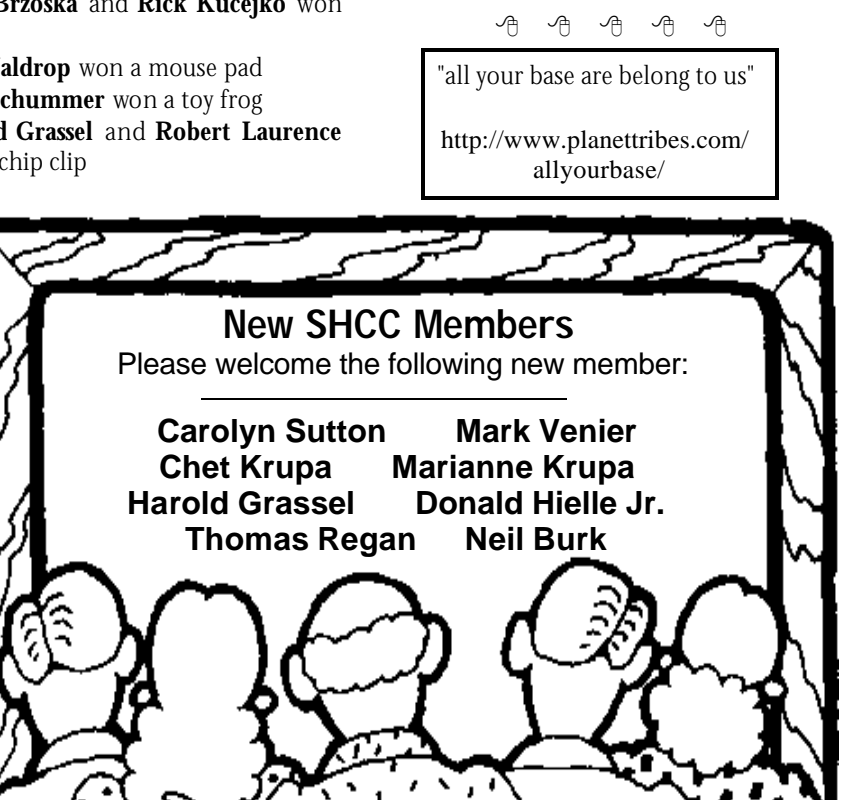

#### **THE WYSIWYG May 2001**

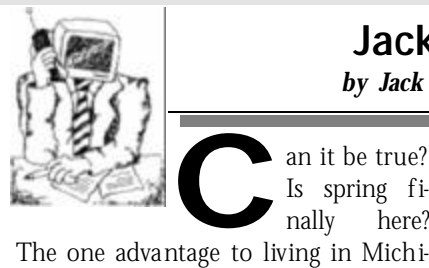

**Jack's Place**  *by Jack Vander- Schrier*

an it be true? Is spring finally here?

gan, is that eventually we do get a beautiful spring. Even my grass is starting to look better.

In this month's article I would like to address graphics and the resizing of them. It seems like everyone has a scanner now and many are scanning like crazy. A problem with scanning is the large file sizes of the scan. This is because of the scan resolution, usually 300DPI, or dots per inch. You can scan a simple photograph, and your scanner will save it as a GIF or TIF file, usually in the area of 1 to 2 million characters. If you aren't on a high speed link, it seems like it takes forever to send the picture out on an email. Once the other party receives your email, they receive a picture with only the top 1 inch of someone's forehead. In order to prevent this, you must resize your picture. My suggestion is to resize your picture to 320X240 pixels. You will then have the picture in your email, as well as room to write something next to it.

Once you have captured or saved your picture, you want to open up your favorite photo editing software. This could be Photo Deluxe, Ulead Photo, PaintShop Pro, or the program that came with your scanner or camera. Search for your picture and load it into the software. This is usually done by clicking on File, then clicking on Open. Once you see your picture, click on edit, or tools, and look for resize. The program will then give you a choice. Again, try to make your picture 320X240 pixels. If your program shows inches, there should be an option to change the settings to pixels.

Once it is resized, and you are happy with the results, click on File, then on Save As, and save the picture as a JPG file. This will compress your picture to give you a smaller file size. Your program may ask how much you would like to compress your picture. The lower the number, the grainier your picture will be. If you save it at 100%, there won't be any change at all. My suggestion is to save it at 80% compression. When you are saving the picture, remember to save it into a folder such as "My Pictures" so that you are able to find it again. If you are

having problems coming up with new file names, think of using the date and a number to make them easier to find. For Example, pic010401.jpg could be the first picture from April 2001. You want to put the year first so that once they are sorted they will automatically be in date order.

If you have a particular question about the program that YOU are using, feel free to send me an email at jvanders@home.com . I have most of the photo editing programs, and I will be able to send you some tips.

Have a Great May, see you at the SIGs.

一个 一个

# **Words You Need To Know In 2001**

"Prairie Dogging"

In companies where everyone has a cubicle, something happens and everyone pops up to look.

"Generica"

Fast food joints, strip malls, subdivisions... as in, "We were lost in generica and I couldn't remember what city it was."

"Percussive Maintenance" The fine art of whacking a device to get it working.

"Ping Me" To get a hold of as in, "If I don't answer my phone, ping me with an e-mail."

"Irritainment" Annoying but you can't stop watching, e.g. Jerry Springer.

"High Dome" Someone who is a scientist, has a PhD or is just really smart.

"Square Headed Girlfriend" What else? A computer!

"Treeware" Manuals and documentation.

"Yuppie Food Stamps" Twenty dollar bills from an ATM.

#### "Batmobiling"

Putting up emotional shields as in, "She started talking marriage and he started batmobiling."

"Meatspace" The opposite of cyberspace, the real world.

#### "404"

Clueless as in, "I read the memo and I'm 404." Comes from an Internet error message given when a page is not found.

"Vulcan Nerve Pinch"

 From Star Trek and is the act of hitting the Ctrl+Alt+Del keys to reboot your computer

#### "Blamestorming"

Sitting around in a group discussing why a deadline was missed or a project failed, and who was responsible.

<u>세 세</u>

# **Know Thy Data's Enemy The Top 10 Risks To Your Data & How To Avoid Them**  *by Lori Robison*

*Reprinted with permission from Smart Computing Magazine For subscription information, call (800) 733- 3809 Web site: http://www. smartcomputing.com. From the May 2001 issue, Vol.12 Issue 5, Pages 56-58 in the print issue.* 

**THE SET OF STARK IS A THE SAME OF THE SAME OF THE SAME STARK STATE OF THE SAME STARK IS ON YOUR PC. We rank** he first step in preventing any disaster is identifying the risks. The same holds true for the top 10 data risks below, along with some preventative measures you can take to keep your data safe and accessible.

#### **1. Poor Data Management**

Some security experts say maintaining a system to keep track of vital data for quick, easy access is an essential but vastly underutilized way to avoid data loss and wasted hours spent tracking down misplaced files. This includes designating specific folders or drives for certain types of data, and naming your directories to match the system so it's easy to find. Network users can benefit from using Windows NT or 2000 (as opposed to Windows 95, 98, or Me) to restrict access to their network and sensitive files.

#### **2. Equipment Failure**

According to data management software maker Ontrack Data International, hardware malfunctions and failures as a result of electrical shorts, static electricity, and hard drive crashes cause 44% of all user data loss.

To elude such mishaps, move your computer carefully when necessary to avoid jarring delicate components. Also, keep your computer away from static electricity, humidity, and drastic temperature changes as much as possible. It's a good idea to perform periodic system checks using a utility such as Symantec's Norton SystemWorks, which can detect and repair some hardware problems.

#### **3. Accidental Deletions**

Occasionally accidents happen. Users delete important files, making data inaccessible and causing programs to function improperly (or not at all). Regularly backing up your data is the best protection against deletions, but if you don't have backup files, try uninstalling and reinstalling the application along with the deleted file. You can also try using Win98's System File Checker utility, a tool that scans your system and replaces deleted and misplaced files using your software's installation diskette or CD-ROM (click the Start button, click Run, type SFC in the Run dialog box, and click OK). Also, be sure to check your Recycle Bin, and if you have WinMe you can try its System File Protector feature that protects critical files from corruption and deletion.

#### **4. File Corruption**

Periodically, you may install new programs or driver files incompletely or over other critical files through no fault of your own. Using system diagnostic tools excessively can sometimes result in corrupt or incomplete files as well. Either event can disrupt the operation of related software or hardware, and can lead to frequent Windows freezes or crashes.

Win98's System File Checker might help in such cases, and WinMe users can use System Restore to return their PCs to their states prior to offending installations. We'd also suggest reinstalling affected programs, and if you have a recent backup this would be a good time to use it. To prevent such necessities, always pay attention to any prompts or warnings when installing

software, and be sure the program you're installing is compatible with your PC and its operating system (OS).

#### **5. Viruses**

Antivirus software maker Sophos reports that its labs processed 800 new viruses each month during the second quarter of 2000 alone. In addition to deleting and corrupting user data, malicious code can wreak havoc on your computer system files, rendering your PC unusable.

The best protection against these invaders is up-to-date antivirus software, but you should also be aware of the content you download and what types of e-mail attachments you open. Don't download files from newsgroups and disreputable Web sites, for example, and be wary of e-mail attachments with .EXE and .VBS extensions that could launch malicious programs. If a virus does slip through, you may be able to download a patch for your antivirus software that will deal with it, then replace your lost data using your backups.

#### **6. Power Surges**

 Though less common than accidental deletions and corrupt files, power surges can result in more severe data loss. Sudden spikes in the flow of electrical current can damage your hard drive and other delicate components irreparably.

To avoid surges, many users plug their systems into surge suppressors or protectors, which in turn plug into a wall outlet. You can purchase a surge protector for a few dollars, but many are only effective against one surge. Surge suppressors cost a little more, but can repeatedly keep surges from reaching your system. No protector or suppressor can adequately protect your equip-

### **THE WYSIWYG May 2001**

ment from a surge caused by a nearby or direct lightning strike, though, so it's a good idea to unplug your computer when severe weather is on the way.

#### **7. Online Invasions/Hackers**

The FBI and the Computer Security Institute found in a March 2000 survey that one in every four participating businesses detected attempts from outsiders to get to their data. Hackers routinely prowl IP (Internet Protocol) addresses seeking likely targets, and PCs with high-speed, always-on Web connections are most at risk.

There are programs that detect and block system intrusion attempts, such as Network ICE's BlackICE Defender or Symantec's Personal Firewall 2001. If you use Win95, Win98, or WinMe, you can also disable your OS's file sharing option, a feature that lets others access your files while you're online (click Start, point to Settings, select Control Panel, click Network, click the File And Print Sharing button, then deselect the file sharing option and click OK). This can be a problem if you want to share your Internet connection with multiple networked PCs, but the solution may be a hardware firewall solution such as an inexpensive network router.

#### **8. Losing Passwords**

If you use password protection to safeguard your data, forgetting your passwords can be a disaster. Even the most recent backup of password-protected files won't help without them. But passwords that are too simple are also a problem. CERT/CC (Computer Emergency Response Team/ Coordination Center) estimates that 80% of company network security problems are due to poor password choices, so avoid passwords so simple that outsiders could guess them and access, delete, or change sensitive information.

You may want to use a password man-

agement program such as Passwords Plus (\$12; http://www.dlcwest.com/ ~sorev) that generates secure passwords and keeps an encrypted list of them for you. Be aware, though, that such utilities also require passwords for access to your list, so you may want to write at least one password down and store it in a safe place.

#### **9. Power Failure And Brownouts**

Brownouts can cause computer crashes and glitches in executable files, and put a strain on hard drive motors and other hardware. Sudden losses of power can also erase the information stored in your computer's RAM, deleting all unsaved data.

Periodically saving data in open applications is the easiest way to prevent data loss from power failures, but to be sure use a UPS (uninterruptible power supply) to prevent brownout damage. Some UPS units cost less than \$50 and feature several minutes of emergency battery power, allowing you to save your data before shutting down your PC (most also feature surge suppression capabilities).

#### **10. Insider Sabotage**

Although relatively rare, insider sabotage certainly has the potential to cripple a business. In May 2000, for example, a single former employee caused around \$12 million in data loss to his former employer, Omega Engineering, according to Information Security magazine's survey.

A professional audit of your business' data security and systems is a good idea, although preventing sabotage completely can be difficult.

#### **Managing The Risks**

This may seem a daunting list of data killers, but you can minimize your risk with a few preventative measures. Periodically reassess threats to your data (because knowing is half the battle), develop (and use) a data management

system for organizing your files, and keep your antivirus software current. And, at the risk of sounding like a broken record, don't forget that the best ally you have in the fight against nearly any data risk is to periodically back up your irreplaceable information on removable storage media and store it away from your PC.

8 8 8 8 8

## **The President's Pen**

*(Continued from page 1)*

the url ends with a directory, the web server knows to look for a default file named 'index.html'. Try it. The following four url's all take you to the same place

http://www.VanSyckel.net

http://www.VanSyckel.net/index.html http://www.netcolony.com/life/ vansyckel/

http://www.netcolony.com/life/ vansyckel/index.html

Email is similar. The part to the right of the '@' is a computer name and is not case sensitive. The part of the email address to the left of the '@' is the user name. I have not encountered any systems which have case sensitive user names so I won't say user name are always not case sensitive, but if they are it's few and very far in between. I use capitalization in url's and email addresses simply to make them more readable.

Remember the swap-n-shop time before the regular meetings. People are beginning to bring things out. If you do bring in anything heavy of otherwise scratchy, bring along a towel or something to protect the table.

This month's meeting topic, web page building, should be interesting to most people. Many have web pages already and would like to jazz them up, and others would like to create one. Come out and learn some new things and get some good ideas. See you there.

西 月 月 月

# **System File Checker Saves Time Utility Finds & Restores Deleted Or Lost Data**

*by Lori Robison* 

*Reprinted with permission from Smart Computing Magazine For subscription information, call (800) 733- 3809 Web site: http://www. smartcomputing.com. From the May 2001 issue, Vol.12 Issue 5, Page 26 in the print issue.* 

**I** fyour computer freezes, an application won't launch, or features within programs won't work, the problem may be that the data in some f your computer freezes, an application won't launch, or features within programs won't work, the of your Windows 98 system or application folders and files are corrupt or missing. Locating and replacing or restoring this data yourself by manually searching the original file on a software installation diskette or CD-ROM can be time-consuming and frustrating. That's where the Windows 98 System File Checker can help.

 This easy-to-use utility scans .DLL (Dynamic Link Library), .EXE (executable), .SYS (system), and other files on your hard drive and restores the data from installation diskettes and CD-ROMs. File checker will also back up your existing data to a file on your hard drive before restoring original files. The System File Checker will extract specific compressed files from installation diskettes and CD-ROMs, create logs of replaced and altered files, and customize scans based on folder names and file extensions.

To access the System File Checker, click the Start button, Programs, Accessories, System Tools, and System Information. In the Microsoft System Information window, click the Tools menu and System File Checker. You can also directly access System File Checker from Run on the Start menu: click Run, type SFC in the Open field, and press ENTER.

Next, insert the installation diskette or CD-ROM into the appropriate drive. Click either the Scan For Altered Files or the Extract One File From Installation Disk radio button in the System File Checker dialog box. For the latter, enter the name of the file into the field or click the Browse button to locate the file. Now, click Start to bring up the Extract File dialog box. Enter the name and location of the source directory in the Restore From field and the destination folder in the Save File In field. Click OK to restore your file to your computer.

#### **Alterations**

The utility also scans for altered files just click the radio button and click Start. You can also customize your scan. Click the Settings button and then the Settings tab for the following options: Always Backup Before Restoring, Prompt Before Backup, and Never Backup Before Restoring. You can even generate a log after the scan listing the folders and files that the System File Checker scan updated, restored, removed from, and added to your system. Click the Search Criteria tab for options that let you add or remove folders and files for a given scan.

Under the Advanced tab in the System File Checker Settings window, you'll see the name of the tool's verification data file, Default.sfc, stored in the C: \WINDOWS directory. The utility uses this file, which contains a list of file names, sizes, versions, and other data, to compare with the status of existing files on your computer.

If, during a scan, the System File Checker detects differences between the status of the existing file and the status of the original file as outlined in the verification data file, you'll see a window listing the file name, version

number, location on your hard drive, and other data. Below, you'll see a list of options. You can keep the changed file as is and add its size, version, and other data to the verification data file; automatically restore the file from your installation diskette or CD-ROM to the proper folder; or ignore the alert entirely. Click OK once you've made your choice to continue the scan. Once the System File Checker is finished, you can view the scan log by clicking the Settings button in the main window, selecting the Settings tab, and clicking the View Log button.

We suggest you use the System File Checker to perform scans of your system and application files each time you install or update software or device drivers. In this way, you can prevent system and application problems by maintaining the integrity of important files and ensure that your computer continues to operate as it should.

4 9 9 9 9

Rick Schummer has an unopened, upgrade license of Windows ME for sale. **\$35**

# **Member Classified Ads**

Ads<br>
e-mail address posted on page 2 of the<br>
e-mail address posted on page 2 of the end any classifieds to the WYSIWYG Publisher at the club's PO Box, or to his newsletter.

9 9 9

#### **THE WYSIWYG May 2001 May 2001**

## **WYSIWYG WEB WATCH (www)** *by John Beauchamp*

*This column attempts to locate sites* 

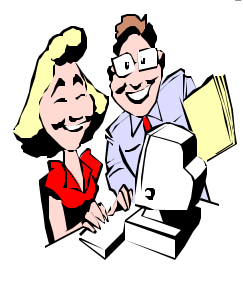

*containing valuable, amusing and free content, with no overbearing pressure to purchase anything. If you have a particularly en-*

*joyable or helpful (or just plain useless) site which you would like to share with the membership, e-mail the site address, with a brief site description, for a future WYSIWYG issue, to jjbmalb@yahoo.com. Additionally, send in a website category in which you are particularly interested, and all eyes will watch out for related sites. Check the SHCC web site (Web Page Reviews) for past previous gems.* 

If you are thinking of a trip to the state of Alaska you will want to check out these sites. www.state.ak.us/ www.travelalaska.com

Heading out for the golf course? Check here for information on over 20,000 courses worldwide. www.golfcourse.com

Going out fishing this weekend? Head to this site first for information on tackle, bait, fly-tying, lodging, resorts and other useful information. www.fishsearch.com

Would you like some new wallpaper for your computer? You can download 35 free samples. If you really enjoy changing paper, you can get a subscription for one year for \$25.00, which will gain you access to over 400 works. www.digitalblasphemy.com

Is it time to do some home improvements? Better Homes and Gardens has a multitude of information. The

encyclopedia will take you through home wiring, carpentry projects, and plumbing. There are articles on home projects and how to's. You will find calculators that you can determine how much paint or wall paper you will need to redo a room. You can also use the kitchen arranger to build and move walls and cabinets. www.bhg.com

Are you planning on visiting one of the National parks this summer? This site gives you some info on what to see and where to stay.

www.americanparknetwork.com

For those of you that may have a wedding coming up, you may want to check out The Knot. It has information buying rings, setting budgets, on through booking a honeymoon. You can even set up a registry. www.theknot.com

How about some fun water games like balloon toss, London River, penny hunt, water relay or leaking relay for the kids.

www.gamekids.com/games3.html

Are you looking for a good summer theater? You can search over 1,000 regional productions nationwide. www.americantheaterweb.com

Do you like to go out to the farmers markets? This site will give you dates, times and locations by state. www.ams.usda.gov/farmersmarkets

Is there an interest in finding out more about your religion or other religions? Beliefnet *covers* religion from A to Z. You can access sacred texts and get information about customs. It may even help you understand your neighbor a little better before you get into a disagreement over politics. www.beliefnet.com

Seniornet is a nonprofit site that is set up to help older Americans learn how to use computers. The site has courses for people that are new to the internet. There are also message boards that have been very successful. You will also find many links to information and site of interest to people 50+. www.seniornet.com

CBS Medscape is a site for medical professionals, but it is written in easy to understand language. It will provide health news, and excellent group of medical advisors, and information on over 40 different categories. There is also a medical-test handbook. So the next time you are scheduled for a test, you will know exactly what to expect. www.cbs.medscape.com

Quicken is a site that will let you set up a portfolio, track stocks, get the latest new on stocks. You can pay bills on line. You are also able to get information on insurance and loans. It offers information and help with your taxes. It is also a good source for information about retirement planning. www.quicken.com

If you are thinking about retiring, this site will provide you with a way to calculate how much you will need to retire.

www.asec.org/ballpark.htm

Another site that may be of interest is the Social Security Administration if you are thinking about retiring. www.ssa.gov

Have you been traveling a lot and collecting a lot of frequent flier miles but are having a hard time keeping track of these miles? Look no further. There is a solution at this site. www.clickrewards.com

4 9 9 9 9

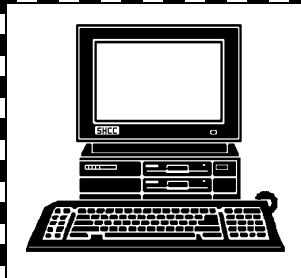

# **STERLING HEIGHTS COMPUTER CLUB**

PO Box 385 Sterling Heights, MI 48311-0385

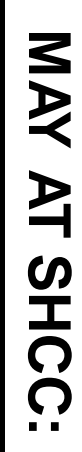

r<br>S

Personal Web Page,<br> **Personal Web Page,** How **How to Build a rsonal Web Page, TUESDAY May 1** Main Meeting.<br>7:30PM at TUESDAY May 1 **Carpathia Club.** Carpathia Club **Main Meeting.**  38000 Utica Road<br>Sterling Heights 38000 Utica Road to Build Sterling Heights **7:30PM at** 

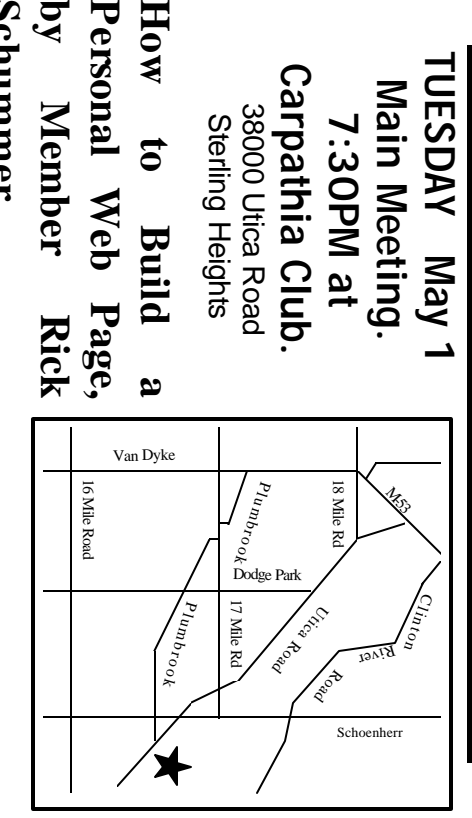

# SIGs

TUESDAY

Net/Com SIG

**Schummer**

**Schummer** 

**TUESDAY May 8** Net/Com SIG 7:00PM at the Macomb County Library. 7:00PM at the Macomb County Library. **May 8** 

**TUESDAY**<br>Novice SIG **TUESDAY May 15**

 Novice SIG 7:00PM at the Macomb County Library. May 15<br>7:00PM at the Macomb County Library.

**WEDNESDAY**<br>PC SIG **WEDNESDAY May 23** PC SIG 7:00PM at the Macomb County Library. 7:00PM at the Macomb County Library. May 23

# **June FUTURE MEETINGS FUTURE MEETINGS**

To Be Determined **To Be Determined**

July & August **July & August**

No regular club Meeting in July and August **No regular club Meeting in July and August**